## **Schema Compare Adding Oracle Connections**

Before comparing Oracle databases, you must add Oracle connections to the Workspace. The **A dd Connection** functionality is accessed from the ribbon (the **Home** tab) or from the **Add Oracle Connection** link at the top left section of the Workspace.

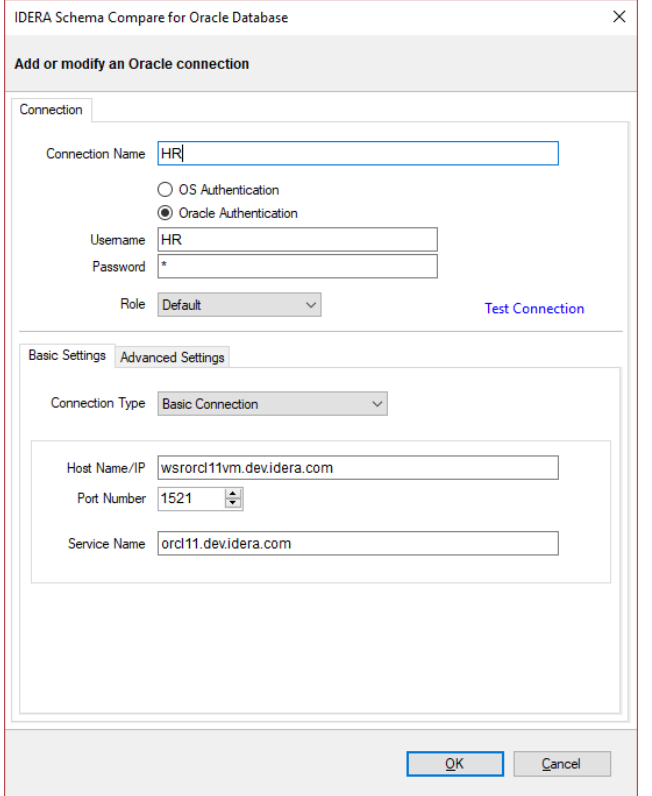

On the **Add Connection** window, you can specify:

- **Connection Name**. A name for the Oracle connection.
- **Authentication type**. Indicates whether you want to use Oracle or operating system authentication. If **Oracle authentication** is specified, you also must complete the **Username** and **Password** fields.
- **Role**. Indicates the set of privileges associated with the connection. You can choose default, SYSDBA, or SYSOPER.

In the **Basic Settings** tab, you can choose the connection type and specify settings required by the connection. There are four connection type you can choose from:

- **Basic Connection**. Requires the name or IP of the host system for Oracle database, the port number and the service name. If the port number is **0**, the default port **1521** is used.
- **TNS Identifier**. Requires a connect identifier that exists in the Oracle **tnsnames.ora**. You cannot use this type of connection to establish a connection to a remote Oracle database. The file **tnsnames.ora** must exist on the local system.
- **Easy Connect**. Requires an easy-connect string for the Oracle database. The format of the easy-connect string is username/password@[//]host[:port][/service\_name]

. Because the username and password are already included in the easy-connect string, the credentials specified at the top section of the **Add Connection** form are ignored when the easy-connect option is selected.

**Service Descriptor**. Requires a connect descriptor in the format:

```
(DESCRIPTION =
      (ADDRESS_LIST =
           (ADDRESS =
                 (PROTOCOL = TCP)(Host = <hostname>)(Port = 
<port>)))
      (CONNECT_DATA = (SERVICE_NAME = <sid>))
  )
```
The **Test Connection** link allows you to verify whether the settings are correct and the connection to Oracle database can be established. You can add Oracle connection to the workspace by clicking **OK**.

**[IDERA](#) | [Products](#) | [Purchase](#) | [Support](#) | [Community](#)<sup>|</sup> [Resources](#) | [About Us](#) | [Legal](#)**